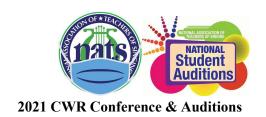

#### **VETTING INSTRUCTIONS**

# Thank you for your service to the students!

Vetting Assignments Due: December 14th at midnight (or earlier)

Judging and vetting can be done simultaneously or separately since you will vet and judge the same divisions.

Judges will be emailed which portions of their divisions they need to vet.

Please remember that this is a cooperative competition and if you do not fulfill your duties on time your students will, unfortunately, be removed from the competition and no refunds given.

#### **Log in Process:**

- Go to nats.org and log in.
- Go to Member Home.
- Scroll down until you see the green button NATS AUDITIONS REGISTRATION. This will take you to Auditionware.
- You will be brought to a new page with the option to "View My Student/Adjudicator Schedule." Select it.
- On the next page, scroll past the printing functions and your own students' information.
- Watch the National NATS Adjudicator video and then click on acknowledgment link
- Next click on the link, "View My Students/Judging Schedule," on the Dashboard page. You may then click on the link, "View/Print My Students Schedule & Judging Schedule," to view your judging assignment(s).
- The form we usually use is now a fillable PDF with one box per song (the YouTube links are right above the box).

## **Repertoire/Performance Vetting:**

- Check if the submitted repertoire meets the category requirements (see attached category requirements)
- No amplification for Classical or Musical Theater (ok for CCM)
- Classical and Musical Theater have piano accompaniment only (CCM can have instrumental accompaniment)
- All music memorized (some students have tried to tack up music above/behind the camera)

### **Video Vetting:**

- Repertoire presented is the same as listed (sometimes the video is named incorrectly)
- Each video is introduced with student name, song title, composer; \*\*no mention of teacher/studio\*\*. Slates may be edited in.
- YouTube Links are "unlisted."

- YouTube videos are marked "not made for kids." You can determine this by checking the "Save" icon below the video. If the save icon is highlighted/functional, the video is "not made for kids" and can be saved to a playlist for finals.
- YouTube channels are not university or studio affiliated
- No edits or panning/zooming (with the exception of editing in a slate)
- No sound augmentation (pitch control, adding of reverb, etc.)

If you find a mistake or a problem, please notify your committee chair ASAP so the student has an opportunity to remediate. When you've completed your vetting assignment, please let them know. Thank you!

**Vetting Chair: Emily Sinclair** 

evsincla@ucsc.edu

**Numbered Categories 5-18** 

Chair: CJ Greer cjgreer@unr.edu

Numbered Categories 1-4 Chair: Katie Polit

katiepolit@gmail.com

Lettered Categories Chair: Tara Wardle

tarabethwardle@gmail.com